### Aufrufen des Kanukalenders

Um das neue Kanu-Reservierungssystem aufzurufen, öffne bitte die folgende Adresse in Deinem Internetbrowser:

<http://stecktafel-kanu.sg-ruhr1929.de/>

Alternativ erreichst Du den Kanukalender über die Homepage der Kanusparte: <https://www.sg-ruhr1929.de/kanu/index.html>

### Anmeldung

Bei Deiner ersten Anmeldung ist es erforderlich, dass Du Dir ein Passwort für Deinen Zugang erstellen lässt. Dies geht vollautomatisch über die "Passwort vergessen"-Funktion. Klicke im Anmeldefenster bitte einfach auf "Passwort vergessen?".

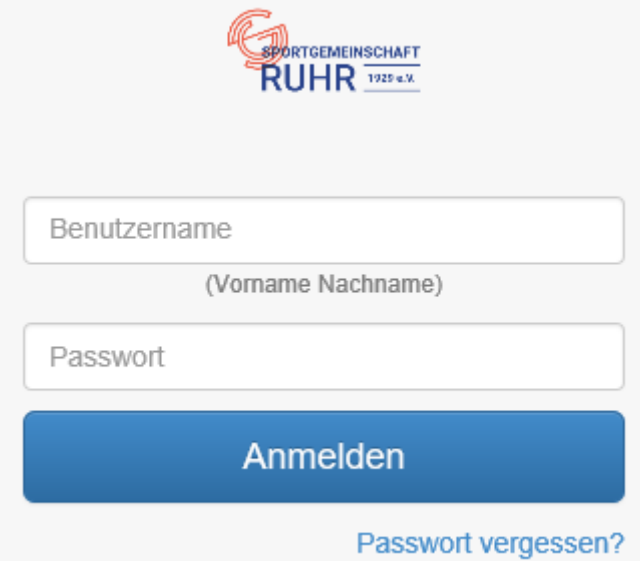

Trage dann bitte Deinen Benutzernamen (ausgeschriebener Vor- und Nachname, mit Leerzeichen getrennt) und Deine Email-Adresse ein.

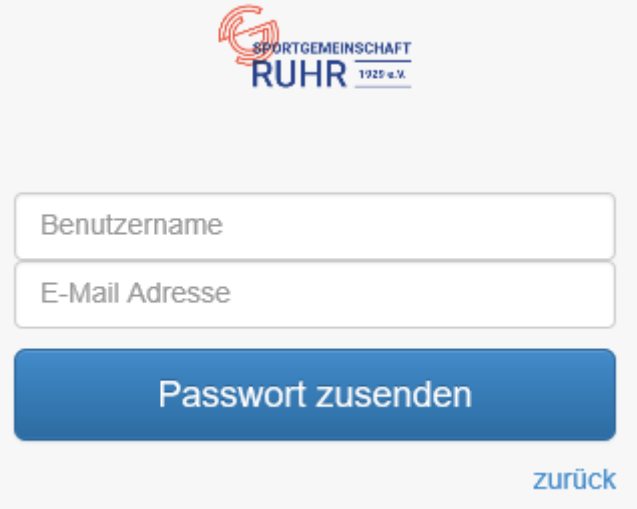

An diese Email-Adresse wird Dein neues Passwort geschickt, nachdem Du auf den Button "Passwort zusenden" geklickt hast. Sobald Du Dein neues Passwort erhalten hast, kannst Du Dich am System anmelden.

Aus Sicherheitsgründen solltest Du nun unter "Profil bearbeiten" Dein Passwort ändern. Lies hierzu auch die Hinweise unter "Profil bearbeiten" in dieser Kurzanleitung.

# Die Startseite

Sobald Du Dich angemeldet hast, gelangst Du auf die Startseite. Hier siehst Du alle aktuellen Informationen, sowie einen Link im Hilfe-Bereich, über den Du diese Kurzanleitung aufrufen kannst.

Außerdem kannst Du von der Startseite aus alle anderen Seiten und Funktionen der Anwendung aufrufen.

Am oberen Bildschirmrand sind folgende Menüpunkte verfügbar:

- Übersicht
- Neue Buchung
- Eigene Buchungen
- Aktivitäten
- Profil bearbeiten

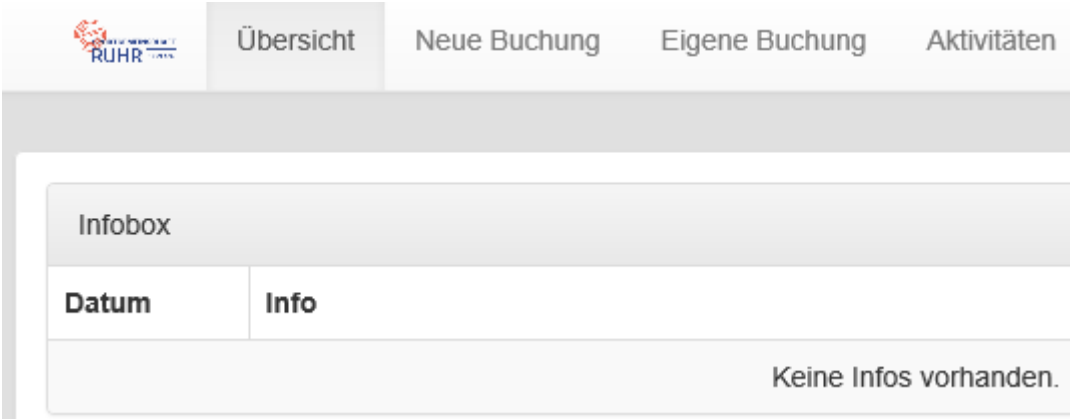

In der Infobox stehen bei Bedarf allgemeine Infos für alle Spartenmitglieder.

Außerdem ist auf der Startseite eine Buchungsübersicht zu sehen, durch die mittels einer Kalenderfunktion geblättert werden kann. Es kann zwischen einer Tages-, Wochen- und Monatssicht gewechselt werden.

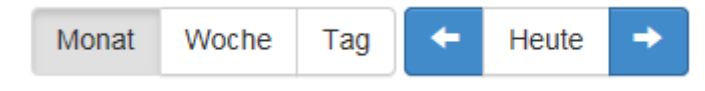

Buchungsübersicht Februar 2015

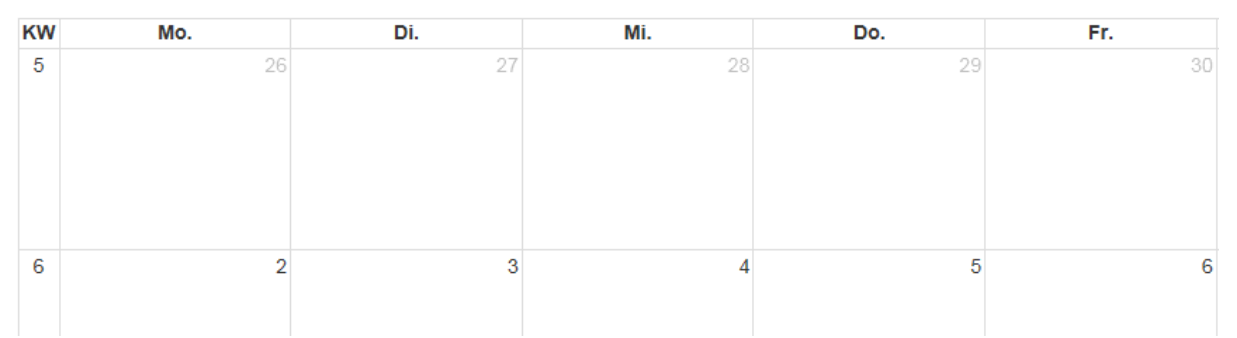

Durch das Bewegen der Maus über eine Buchung erscheinen weitere Infos zu dieser Buchung.

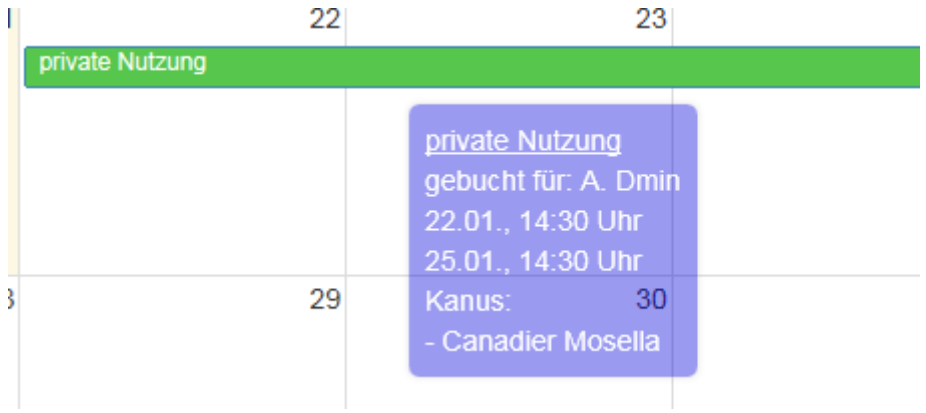

Alternativ kann eine Buchung auch angeklickt werden und man erhält weitere Infos.

# **Buchung Details**

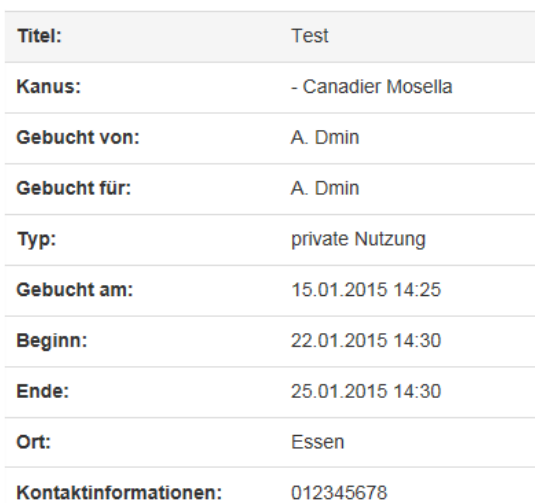

# Neue Buchung

Über den Button "Neue Buchung" kannst Du ein oder mehrere Boote reservieren. Typ ist dabei i.d.R. die "private Nutzung". Spartentouren und Spartenevents werden i.d.R. zentral gepflegt.

Einen Titel musst Du nicht zwingend angeben. Beginn- und Endedatum sowie Beginn- und Endeuhrzeit, der Ort, wo gepaddelt werden soll und die Kontaktdaten sind jedoch Pflichtfelder.

Durch Drücken des "Speichern"-Buttons gelangst Du auf folgendes Bild, von dem aus Du Deine gerade getätigte Reservierung noch mal ändern oder stornieren kannst:

#### **Buchung** Details

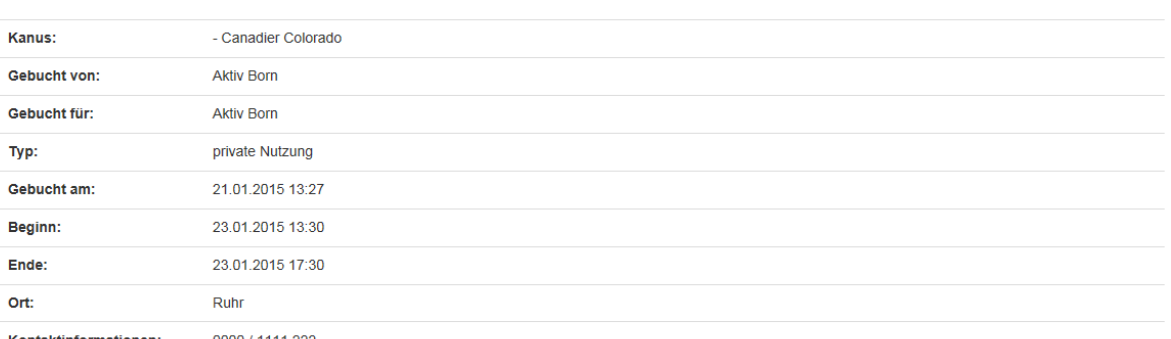

Kontaktinformationen: 0000 / 1111 222

# Eigene Buchung

Hier kannst Du Deine Reservierungen sehen.

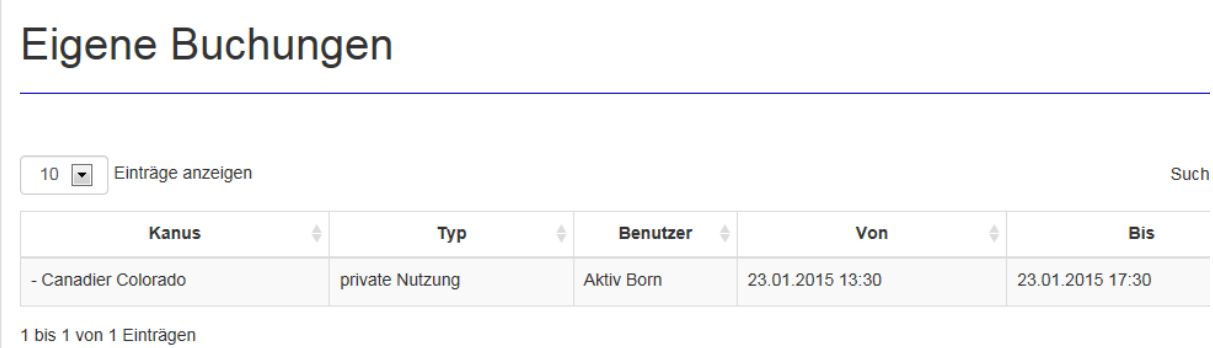

## Aktivitäten

Hier kannst Du Dich zu Sparten-Aktivitäten anmelden und die bereits angemeldeten Teilnehmer sehen.

#### **Meldelisten**

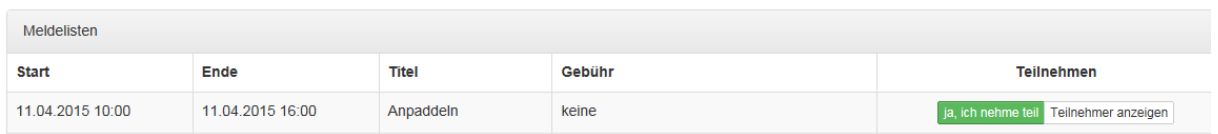

### Profil bearbeiten

Hier kannst Du Deine Kontaktdaten hinterlegen bzw. ändern und den Passwort ändern. Das Passwort muss aus mindestens 8 Zeichen bestehen und Zahlen und Kleinbuchstaben enthalten. Großbuchstaben und Sonderzeichen dürfen verwendet werden. Klicke anschließend auf "Speichern", damit Deine Änderungen gespeichert werden.

Du verlässt den Kanukalender über den "Abmelden"-Button oben rechts.

Bei Fragen oder Problemen wende Dich bitte per Email an [benno.mattes@sgr1929.de](mailto:benno.mattes@sgr1929.de) oder [Jennifer.Buchkremer@sgr1929.de](mailto:Jennifer.Buchkremer@sgr1929.de)